# Aspects of Bayesian Networks

Presented for the Aalborg R user group

April 2021

### Søren Højsgaard©

Department of Mathematical Sciences

Aalborg University, Denmark

### April 8, 2021

### Contents

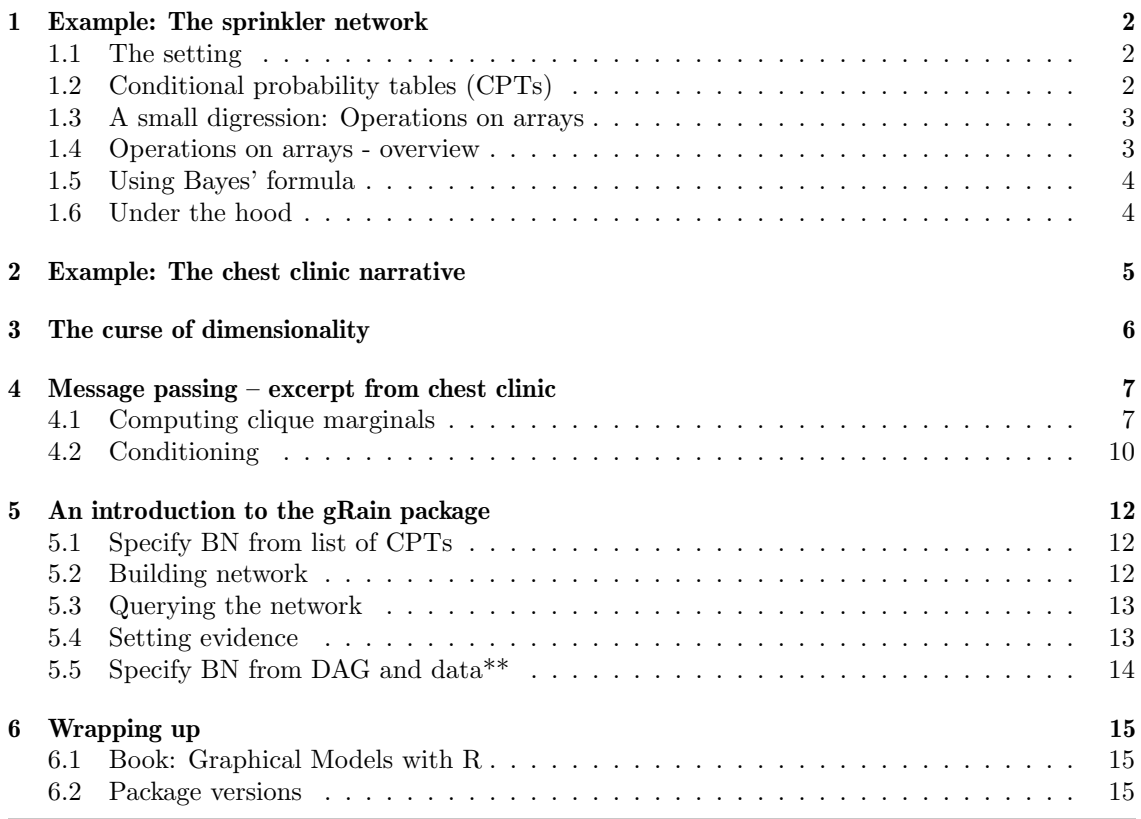

# <span id="page-0-0"></span>1 Example: The sprinkler network

<span id="page-0-1"></span>1.1 The setting

Two events can cause grass to be wet: Either the sprinkler is on or it is raining. rain has a direct effect on the use of the sprinkler: when it rains, the sprinkler is usually not turned on.

What is the probability that it has been raining given that the grass is wet?

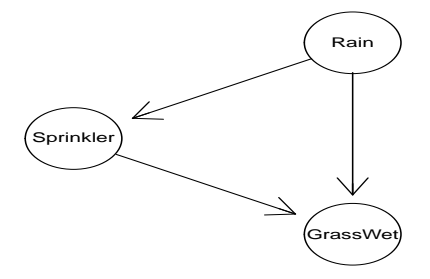

This can be modeled with a Bayesian network. The variables (R)ain, (S)prinkler, (G)rassWet have two possible values: (y)es and (n)o.

In a model building context we start in by defining conditional probabilities specifying the terms

 $P(G|S, R)$ ,  $P(S|R)$ ,  $P(R)$ 

We call these terms conditional probability tables (or CPTs). Then we construct a joint pmf by

 $P(G, S, R) \leftarrow P(G|S, R)P(S|R)P(R)$ 

Notice this: Terms on the right hand side above have the form

 $p(v|parent(v))$ 

relative to the DAG (directed acyclic graph):

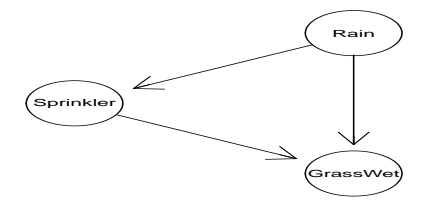

<span id="page-1-0"></span>1.2 Conditional probability tables (CPTs)

For compact printing of arrays define utility function

```
> flatten <- function(x){
    ftable(x, row.vars=1)
 }
```
Conditional probability tables (CPTs) in R are arrays. Arrays can be created e.g. with array() or as follows:

```
> yn <- c("yes", "no")
> domain <- list(rain = yn, sprinkler = yn, wet_grass = yn)
> ## P(R)> p.R <- tabNew("rain", levels=domain, values=c(.2, .8))
> p.R
rain
yes no
0.2 0.8
```

```
> ## P(S|R)> p.S_R <- tabNew(c("sprinkler", "rain"), levels = domain,
             values=c(.01, .99, .4, .6))
> p.S_R %>% flatten
        rain yes no
sprinkler
yes 0.01 0.40
no 0.99 0.60
> ## P(G|S,R)> p.G_SR <- tabNew(~wet_grass:sprinkler:rain, levels = domain,
              values=c(.99, .01, .8, .2, .9, .1, 0, 1))
> p.G_SR %>% flatten
        sprinkler yes no
        rain yes no yes no
wet_grass
yes 0.99 0.90 0.80 0.00
no 0.01 0.10 0.20 1.00
```
<span id="page-2-0"></span>1.3 A small digression: Operations on arrays

```
> T1 <- tabNew(~a:b, levels=c(2,2), values=1:4)
> T2 <- tabNew(~b:c, levels=c(2,2), values=5:8)
> T1; T2
   b
a b1 b2
 a1 1 3
 a2 2 4
   c
b c1 c2
 b1 5 7
 b2 6 8
```
Think of  $T_1$  as function of variables  $(a, b)$  and  $T_2$  as function of  $(b, c)$ .

The product  $T = T_1T_2$  is a function of  $(a, b, c)$  defined as

$$
T(a, b, c) \leftarrow T_1(a, b)T_2(b, c)
$$

```
> T1 %a*% T2 %>% flatten
   b b1 b2
   c c1 c2 c1 c2
a
a1 5 7 18 24<br>a2 10 14 24 32
    a2 10 14 24 32
```
<span id="page-2-1"></span>1.4 Operations on arrays - overview

```
> ## Multiplication
> T1 %a*% T2
> tabMult(T1, T2)
> ## Division
> T1 %a/% T2
> tabDiv(T1, T2)
> ## Division; 0/0 = 0
> T1 %a/0% T2
> tabDiv0(T1, T2)
```

```
> ## Addition
> T1 %a+% T2
> tabAdd(T1, T2)
> ## Subtraction
> T1 %a-% T2
> tabSubt(T1, T2)
> ## Equality
> T1 %a==% T2
> tabEqual(T1, T2)
> ## Marginalization
> T1 %a_% set
> tabMarg(T1, set)
Joint pmf:
> ## P(G, S, R)> p.GSR <- p.G_SR %a*% p.S_R %a*% p.R
> p.GSR %>% flatten
        wet_grass yes no
         rain yes no yes no
sprinkler
yes 0.00198 0.28800 0.00002 0.03200
no 0.15840 0.00000 0.03960 0.48000
> sum(p.GSR) # check
[1] 1
```
### <span id="page-3-0"></span>1.5 Using Bayes' formula

Question: What is the probability that it is raining given that the grass is wet? Answer: Use Bayes formula:

$$
P(R|G = y) = \frac{P(R, G = y)}{P(G = y)}
$$

$$
= \frac{\sum_{S=y,n} P(R, S, G = y)}{\sum_{R=y,n; S=y,n} P(R, S, G = y)}
$$

This question - and others - can be answered with tabDist:

```
> tabDist(p.GSR, marg="rain", cond=list(wet_grass="yes"))
rain
yes no
0.36 0.64
```
### <span id="page-3-1"></span>1.6 Under the hood

In detail we have the following computations:

```
> ## 1) Marginalize: P(S, G, R) -> P(R, G) -> P(G)> p.RG <- p.GSR %amarg% ~rain + wet_grass; p.RG
    wet_grass
rain yes no
 yes 0.16 0.04
 no 0.29 0.51
> p.G <- p.RG %amarg% ~wet_grass; p.G
wet_grass
yes no
0.45 0.55
```

```
> ## 2) Condition \rightarrow P(R|G)
> p.R_G <- p.RG %a/% p.G; p.R_G
     wet_grass
rain yes no
  yes 0.36 0.072
 no 0.64 0.928
> ## 3) Pick the slice -> P(R|G=yes)
> p.R_G %aslice% list(wet_grass="yes")
yes no
0.36 0.64
```
### <span id="page-4-0"></span>2 Example: The chest clinic narrative

Lauritzen and Spiegehalter (1988) present the following narrative:

- Shortness–of–breath (*dyspnoea*) may be due to *tuberculosis*, *lung cancer* or *bron*chitis, or none of them, or more than one of them.
- A recent visit to Asia increases the chances of tuberculosis, while *smoking* is known to be a risk factor for both *lung cancer* and *bronchitis*.
- The results of a single chest  $X-ray$  do not discriminate between lung cancer and bronchitis, as neither does the presence or absence of *dyspnoea*.

The narrative can be pictured as a DAG (Directed Acyclic Graph)

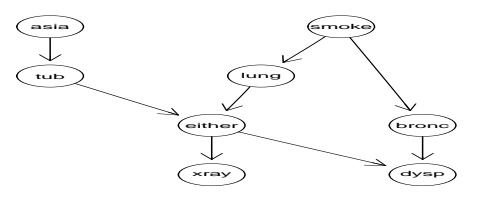

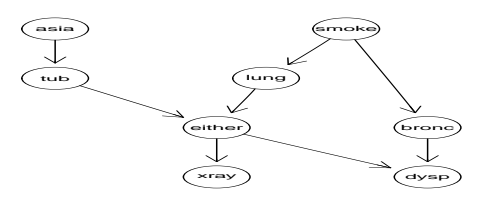

With an informal notation, a joint distribution for all variables

 $V = \{Asia, Tub, Smoke, Lung, Either, Bronc, Xray, Dysp\}$  $\equiv \{a, t, s, l, e, b, x, d\}$ 

can be obtained as

$$
p(V) = \prod_v p(v|pa(v))
$$

which here boils down to

 $p(V) = p(a)p(t|a)p(s)p(l|s)p(b|s)p(e|t, l)p(d|e, b)p(x|e).$ 

All variables are binary with levels "yes", "no".

The building blocks  $p(z_v|z_{pa(v)})$ , for example

 $p(e|t, l)$ 

are represented as multidimensional arrays (here a  $2 \times 2 \times 2$  array). In real world applications, such arrays can become very large and will often contain many zeros.

### <span id="page-5-0"></span>3 The curse of dimensionality

In principle (and in practice in this small toy example) we can find e.g.  $p(b|a^+, d^+)$  by brute force calculations.

Recall: We have a collection of conditional probability tables (CPTs) of the form  $p(v|pa(v))$ :

$$
\{p(a), p(t|a), p(s), p(l|s), p(b|s), p(e|t, l), p(d|e, b), p(x|e)\}
$$

Brute force computations:

1) Form the joint distribution  $p(V)$  by multiplying the CPTs

$$
p(V) \leftarrow p(a)p(t|a)p(s)p(l|s)p(b|s)p(e|t,l)p(d|e,b)p(x|e).
$$

This gives  $p(V)$  represented by a table with giving a table with  $2^8 = 256$  entries.

2) Find the marginal distribution  $p(a, b, d)$  by marginalizing  $p(V) = p(a, t, s, k, e, b, x, d)$ 

$$
p(a,b,d) = \sum_{t,s,k,e,b,x} p(t,s,k,e,b,x,d)
$$

This is table with  $2^3 = 8$  entries.

3) Lastly notice that  $p(b|a^+, d^+) \propto p(a^+, b, d^+).$ 

Hence from  $p(a, b, d)$  we must extract those entries consistent with  $a = a^+$  and  $d = d^+$  and normalize the result.

Alternatively (and easier): Set all entries not consistent with  $a = a^+$  and  $d = d^+$  in  $p(a, b, d)$  equal to zero.

In chest clinic example the joint state space is  $2^8 = 256$ .

With 80 variables each with 10 levels, the joint state space is  $10^{80} \approx$  the number of atoms in the universe!

Still, gRain has been succesfully used in a genetics network with 80.000 nodes... How can this happen?

The trick is to NOT to calculate the joint distribution

$$
p(V) = p(a)p(t|a)p(s)p(l|s)p(b|s)p(e|t,l)p(d|e,b)p(x|e).
$$

explicitly because that leads to working with high dimensional tables.

Instead we do local computations on on low dimensional tables and "send messages" between them. The challenge is to organize these local computations. **gRain** does that for us.

### <span id="page-6-0"></span>4 Message passing – excerpt from chest clinic

```
Consider a small excerpt from the chest clinic example:
> library(gRbase)
> dg1 <- dag(\sim smoke + bronc|smoke + lung|smoke +
                xray|smoke:lung + dysp|bronc:lung)
> plot(dg1)
```
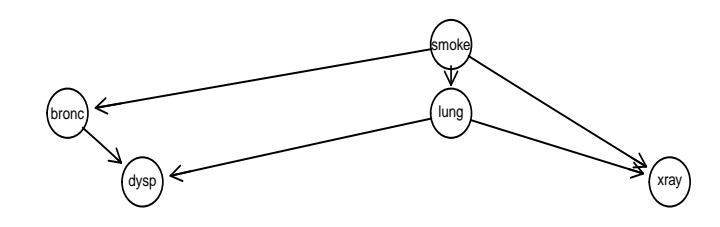

```
> yn <- c("yes","no")
> s <- tabNew("smoke, values=c(5,5),
   levels=yn, normalize="first")
> b.s \leq tabNew("bronc | smoke, values=c(6,4,3,7),
   levels=yn, normalize="first")
> 1.s <- tabNew("lung | smoke, values=c(1,9,1,99),
   levels=yn, normalize="first")
> x.s1 < - tabNew("xray | smoke:lung, values=c(1,0,1,0,.1,.9,0,1)),levels=yn, normalize="first")
> d.b1 < -\ttabNew(\check{c}dysp | bronc:lung, values=c(9,1,7,3,8,2,1,9),
    levels=yn, normalize="first")
```
The joint pmf is the product of the cpt's

```
> p.joint <- s %a*% b.s %a*% l.s %a*% x.sl %a*% d.bl
```
but we DO NOT want to compute the joint pmf in real-world applications. It is prohibitive in terms of storage and computing time.

### <span id="page-6-1"></span>4.1 Computing clique marginals

Instead we do certain local computations - outlined in the following.

First: moralize dag; then triangulate:

```
> g1 <- dg1 %>% moralize %>% triangulate
> plot(g1)
```
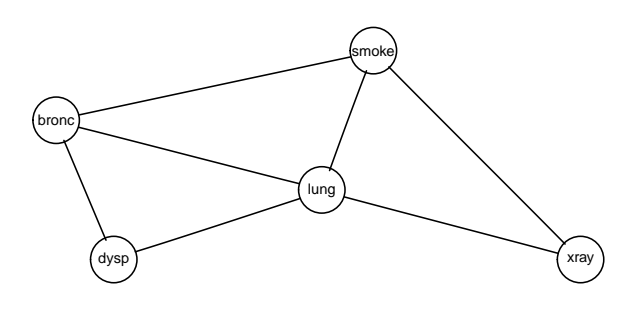

Next,  $g1$  is the basis of our computations. There are three cliques (maximal complete subsets in g1):

```
> getCliques(g1) %>% str
```

```
List of 3
 $ : chr [1:3] "lung" "bronc" "smoke"
$ : chr [1:3] "lung" "bronc" "dysp"
$ : chr [1:3] "lung" "xray" "smoke"
```
Form clique potentials by grouping CPTs (here we do carry out the multiplications)

```
> q1.bs1 < - s %a*% b.s
> q2.dbl \leq d.bl> q3.xsl <- l.s %a*% x.sl
```
Now the clique potentials are the basis of our computations and we can forget about the CPTs (and the DAG).

Joint state-space of pmf is  $2^5 = 32$ . The clique potentials are smaller  $3 \times 2^3 = 24$ . In real-world cases the difference is much larger.

```
> q1.bsl %>% flatten
    smoke yes no
bronc
yes 0.30 0.15
no 0.20 0.35
> q2.dbl %>% flatten
    bronc yes no
    lung yes no yes no
dysp
yes 0.9 0.8 0.7 0.1
no 0.1 0.2 0.3 0.9
> q3.xsl %>% flatten
    smoke yes no
    lung yes no yes no
xray
yes 0.10 0.09 0.01 0.00
no 0.00 0.81 0.00 0.99
```
The trick in message passing: Manipulate the qs such that they end up containing corresponding distributions.

```
> # From q3 to q1:
> # Marginalize "onto" (s,l):
> # Divide q3
> # Multiply q1 - does not change domain of q1
> q3.sl <- q3.xsl %amarg% ~smoke + lung
> q3.xsl < -q3.xsl %a/0% q3.s1> q1.bs1 < -q1.bs1 %a*% q3.s1> q1.bsl %>% flatten
     smoke yes no
     lung yes no yes no
bronc
yes 0.0300 0.2700 0.0015 0.1485
no 0.0200 0.1800 0.0035 0.3465
> # From q1 to q2:
> # Work on q1: marginalize "onto" (b, l)
> # Divide q1
> # Multiply q2 - does not change domain of q2
> q1.bl <- q1.bsl %amarg% ~bronc + lung
> q1.bsl <- q1.bsl %a/0% q1.bl
> q2.dbl <- q2.dbl %a*% q1.bl
> q2.dbl %>% flatten
```
bronc yes no lung yes no yes no dysp yes 0.0284 0.3348 0.0165 0.0527 no 0.0032 0.0837 0.0071 0.4738 > q2.dbl %>% sum # check! [1] 1

Now go the other way:

```
> # From q2 to q1:
> # Work on q2; marginalize onto (b,l);
> # Multiply result onto q1 - does not change domain of q1
> q2.bl <- q2.dbl %amarg% ~bronc + lung
> q1.bs1 < -q1.bs1 %a*% q2.b1> q1.bsl %>% flatten
     bronc yes no
     lung yes no yes no
smoke
yes 0.0300 0.2700 0.0200 0.1800
no 0.0015 0.1485 0.0035 0.3465
> q1.bs1 %>% sum
[1] 1
> # From q1 to q3:
> # Work on q1; marginalize onto (s,l);
> # Multiply result onto q3 - does not change domain of q3
> q1.s1 < -q1.bs1 %amarg% ~smoke + lung
> q3.xsl < -q3.xsl %a*% q1.sl
> q3.xsl %>% flatten
    smoke yes no
    lung yes no yes no
xray
yes 0.050 0.045 0.005 0.000
no 0.000 0.405 0.000 0.495
> q3.xsl %>% sum
```
 $[1] 1$ 

Empirical proof about clique marginals: In this toy example we can compute the joint pmf:

> p.joint <- s %a\*% b.s %a\*% l.s %a\*% x.sl %a\*% d.bl

Next marginalize and compare with clique potentials:

> p1.bsl <- p.joint %amarg% ~bronc + smoke + lung > p2.dbl <- p.joint %amarg% ~dysp + bronc + lung > p3.xsl <- p.joint %amarg% ~xray + smoke + lung Are  $p$ s and  $q$ s identical?  $>$  p1.bsl %a==% q1.bsl [1] TRUE > p2.dbl %a==% q2.dbl [1] TRUE > p3.xsl %a==% q3.xsl [1] TRUE

### <span id="page-9-0"></span>4.2 Conditioning

Conditioning is trivial:

Suppose xray='yes'.

- 1. Multiply entries corresponding to xray='no' in the qs by 0.
- 2. Repeat all steps above. Afterwards clique potentials will contain conditionl distributions.

```
> q1.bs1 < - s %a*% b.s
> q2.dbl \leq d.bl> q3.xsl <- l.s %a*% x.sl
> q3.xsl %>% flatten
    smoke yes no
    lung yes no yes no
xray
yes 0.10 0.09 0.01 0.00
no 0.00 0.81 0.00 0.99
> q3.xsl <- q3.xsl %aslice*% list(xray="yes")
> q3.xsl %>% flatten
    smoke yes no
    lung yes no yes no
xray
          yes 0.10 0.09 0.01 0.00
no 0.00 0.00 0.00 0.00
Now repeat all steps above:
> q3.sl <- q3.xsl %amarg% ~smoke + lung
> q3.xsl <- q3.xsl %a/0% q3.sl
> q1.bsl <- q1.bsl %a*% q3.sl
> q1.bsl %>% flatten
     smoke yes no
     lung yes no yes no
bronc<br>yes
          0.0300 0.0270 0.0015 0.0000
no 0.0200 0.0180 0.0035 0.0000
> q1.bl <- q1.bsl %amarg% ~bronc + lung
> q1.bs1 < -q1.bs1 % a/0% q1.b1> q2.dbl \leq q2.dbl %a*% q1.bl
> q2.dbl %>% flatten
    bronc yes no
    lung yes no yes no
dysp
yes 0.0284 0.0216 0.0165 0.0018
no 0.0032 0.0054 0.0071 0.0162
> q2.dbl \leq q2.dbl \ / \ sum(q2.dbl)> q2.dbl %>% sum # check!
[1] 1
> q2.bl <- q2.dbl %amarg% ~bronc + lung
> q1.bs1 < -q1.bs1 %a*% q2.b1> q1.bsl %>% flatten
     bronc yes no
     lung yes no yes no
smoke
yes 0.300 0.270 0.200 0.180
no 0.015 0.000 0.035 0.000
```

```
> q1.bs1 %>% sum
[1] 1
> q1.s1 <- q1.bs1 %amarg% ~smoke + lung
> q3.xsl < -q3.xsl %a*% q1.sl
> q3.xsl %>% flatten
    smoke yes no
    lung yes no yes no
xray
yes 0.50 0.45 0.05 0.00
no 0.00 0.00 0.00 0.00
> q3.xs1 %>% sum
```

```
[1] 1
```

```
Empirical proof
```

```
> p.cond <- tabDist(p.joint, cond=list(xray="yes"))
> p.cond %>% flatten
    dysp yes no
    bronc yes no no yes no
    lung yes no yes no yes no yes no
smoke
yes 0.2700 0.2160 0.1400 0.0180 0.0300 0.0540 0.0600 0.1620
no 0.0135 0.0000 0.0245 0.0000 0.0015 0.0000 0.0105 0.0000
```
Next marginalize and compare with clique potentials:

> p1.bsl <- p.cond %amarg% ~bronc + smoke + lung > p2.dbl <- p.cond %amarg% ~dysp + bronc + lung > p3.xsl <- p.cond %amarg% ~ smoke + lung Are  $p$ s and  $q$ s identical? > p1.bsl %a==% q1.bsl [1] TRUE > p2.dbl %a==% q2.dbl [1] TRUE > p3.xsl %a==% (q3.xsl %amarg% ~smoke + lung) [1] TRUE

<span id="page-10-0"></span>5 An introduction to the **gRain** package

#### <span id="page-10-1"></span>5.1 Specify BN from list of CPTs

Specify chest clinic network. Can be done in many ways; one is from a list of CPTs:

```
> yn \leq c("yes","no")
> a <- tabNew(~asia, levels=yn, values=c(1,99))
> t.a <- tabNew(~tub:asia, levels=yn, values=c(5,95,1,99))
> s <- tabNew("smoke, levels=yn, values=c(5,5))
> 1.s <- tabNew("lung | smoke, values=c(1,9,1,99), levels=yn)
> b.s <- tabNew(~bronc | smoke, values=c(6,4,3,7), levels=yn)
> e.lt <- tabNew(~either | lung:tub,
                  values=c(1,0,1,0,1,0,0,1), levels=yn)
> x.e <- tabNew("xray | either,
                 values=c(98,2,5,95), levels=yn)
> d.be <- tabNew(~dysp | bronc:either,
                 values=c(9,1,7,3,8,2,1,9), levels=yn)
```

```
> cpt.list <- compileCPT(list(a, t.a, s, l.s, b.s, e.lt, x.e, d.be))
> cpt.list
cpt_spec with probabilities:
P( asia )
P( tub | asia )
P( smoke )
P( lung | smoke )
P( bronc | smoke )
P( either | lung tub )
P( xray | either )
P( dysp | bronc either )
> cpt.list$asia
asia
yes no
0.01 0.99
> cpt.list$tub
    asia
tub yes no
 yes 0.05 0.01
 no 0.95 0.99
> ftable(cpt.list$either, row.vars=1) # Notice: logical variable
      lung yes no
      tub yes no yes no
either
             yes 1 1 1 0
no 0 0 0 1
```
#### <span id="page-11-0"></span>5.2 Building network

```
> # Create network from CPT list:
> bn <- grain(cpt.list)
> # Compile network (details follow)
> bn <- compile(bn)
> bn
Independence network: Compiled: TRUE Propagated: FALSE
  Nodes: chr [1:8] "asia" "tub" "smoke" "lung" "bronc" "either" "xray" ...
```
#### <span id="page-11-1"></span>5.3 Querying the network

```
> # Query network to find marginal probabilities of diseases
> disease <- c("tub", "lung", "bronc")
> bn %>% qgrain(nodes=disease)
$tub
tub
yes no
0.01 0.99
$lung
lung
 yes no
0.055 0.945
```

```
$bronc
```
bronc yes no 0.45 0.55

<span id="page-12-0"></span>5.4 Setting evidence

```
> # Set evidence and query network again
> bn.ev <- bn %>% setEvidence(evi=list(asia="yes", dysp="yes"))
> bn.ev %>% qgrain(nodes=disease)
$tub
tub
 yes no
0.088 0.912
$lung
lung
yes no
0.1 0.9
$bronc
bronc
yes no
0.81 0.19
> # Get the evidence
> getEvidence(bn.ev)
 nodes is.hard.evidence hard.state
1 asia TRUE yes
2 dysp TRUE yes
> # Probability of observing the evidence (the normalizing constant)
> pEvidence(bn.ev)
[1] 0.0045
```
A little shortcut: Most uses of gRain involves 1) setting evidence into a network and 2) querying nodes. This can be done in one step:

```
> qgrain(bn,
    evidence=list(asia="yes", dysp="yes"),
   nodes=disease)
$tub
tub
 yes no
0.088 0.912
$lung
lung
yes no
0.1 0.9
$bronc
bronc
yes no
0.81 0.19
```
<span id="page-12-1"></span>5.5 Specify BN from DAG and data\*\*

If the structure of the DAG is known and we have data, we can just do:

```
> vpa <- list("asia", c("tub", "asia"), "smoke",
    c("lung", "smoke"), c("bronc","smoke"),
    c("either", "lung", "tub"),
    c("xray", "either"), c("dysp", "bronc", "either"))
> dg <- dag(vpa)
> plot(dg)
```
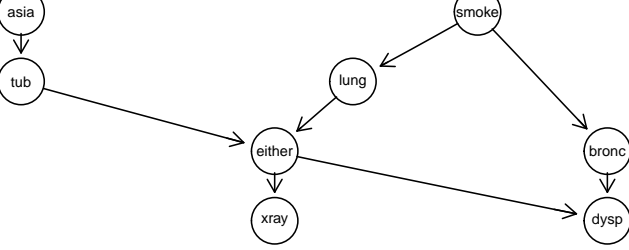

```
> data(chestSim1000, package="gRbase")
> head(chestSim1000)
 asia tub smoke lung bronc either xray dysp
1 no no no no yes no no yes
2 no no yes no yes no no yes
3 no no yes no no no no no
4 no no no no no no no no
5 no no yes no yes no no yes<br>6 no no yes yes yes yes yes yes
   6 no no yes yes yes yes yes yes
> bn2 <- grain(dg, data=chestSim1000, smooth=.1)
> bn2
Independence network: Compiled: TRUE Propagated: FALSE
 Nodes: chr [1:8] "asia" "tub" "smoke" "lung" "bronc" "either" "xray" ...
```
The CPTs are estimated as the relative frequencies.

## <span id="page-13-0"></span>6 Wrapping up

<span id="page-13-1"></span>6.1 Book: Graphical Models with R

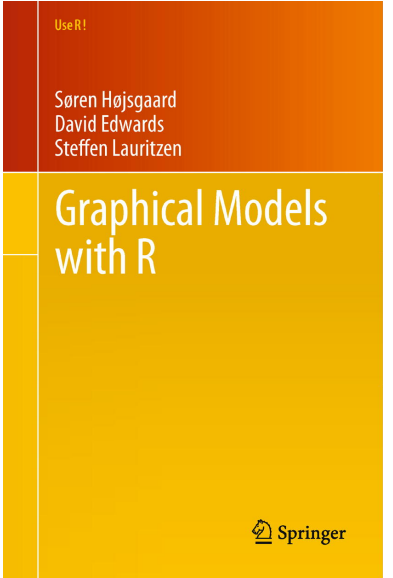

### <span id="page-14-0"></span>6.2 Package versions

We shall in this tutorial use the R–packages gRbase, gRain and gRim.

Go to <http://people.math.aau.dk/~sorenh/software/gR> for installation instructions.

```
The tutorial is based on these versions of the packages (which are available on github):
> packageVersion("gRbase")
[1] '1.8.6.9001'
> packageVersion("gRain")
[1] '1.3.6'
> packageVersion("gRim")
[1] '0.2.5'
```